## **Seite 308 Beispiel**

## **Detaillierte Lösung für CASIO** *fx-9860 GII*

Über das Hauptmenü wird die WE -Anwendung gestartet.

Mit [▶Mat] kommt man in das Menü für die Definition - Eingabe von Matrizen.

Mit [DIM] kann man die Dimension der Matrix festlegen.

Man erhält dann eine Maske für die Matrix, die man jetzt entsprechend ausfüllen kann.

Mit Exel schließt man die Eingabe einer Zelle ab und springt zur nächsten Zelle.

Mit [EXIT] verlässt man diesen Bildschirm.

Nochmaliges [EXIT] kehrt zum Hauptbildschirm der **FRAN-Anwendung zurück.** Entsprechend wird die Matrix B definiert.

Die nebenstehende Befehlszeile erhält man mit der folgenden Tastenkombination:  $\boxed{\text{SHFT}}$   $\boxed{2}$   $\boxed{A}$   $\boxed{X}$   $\boxed{\text{SHFT}}$   $\boxed{2}$   $\boxed{B}$ 

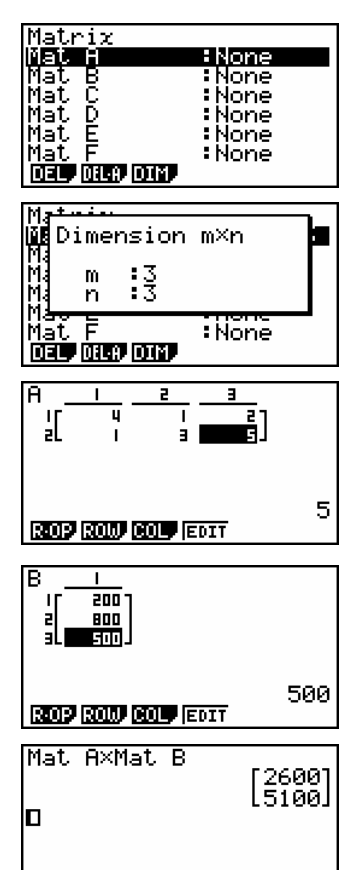

<u> way dau kan amp</u> Fig. 1

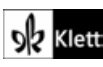